# **Практическая работа №6 Тема: «CSS. Способы создания стилевых описаний. Классы. Идентификаторы»**

**Цель:** Ознакомиться с селекторами классов и селекторами id. Научиться создавать списки.

## **Теоретическая часть**

**Селектор по классу**

Селектор класса применим к любому элементу страницы неограниченной число раз. **Обозначается именем с точкой:**

```
.new {
font-family: arial, verdana, sans-serif; 
font-size: 12px; color:green;
}
```
Для подключения стиля к указанному селектору достаточно указать его имя::

**<p class ="new"> ... текст параграфа ... </p>** 

Классы, можно применить не только к параграфу, но и к любым другим элементам: заголовкам, к ячейке таблицы, или ко всей таблице, картинкам, словом ко всему.

#### **Селектор по id**

Данный селектор применяется, если необходимо выделить один единственный элемент, уникальный, отличный от всех остальных в документе. К примеру, выделим первый заголовок на странице определенным образом:

```
html- часть: 
<h1 id="firstheader"> Первый заголовок на странице </h1>
css - часть:
#firstheader { 
color: red; // задает красный цвет текста
font-weight: bold; // шрифт станет жирным
text-align: center; // центрирование
}
```
#### **Групповые селекторы**

Групповые селекторы – это когда вместо одного имени тега будет использоваться несколько:

**p, h1{ color:#ваш цвет;**

**Различные маркеры списка элементов**

Тип маркера пункта списка указывается со свойством list-style-type

# Значения для неупорядоченных списков

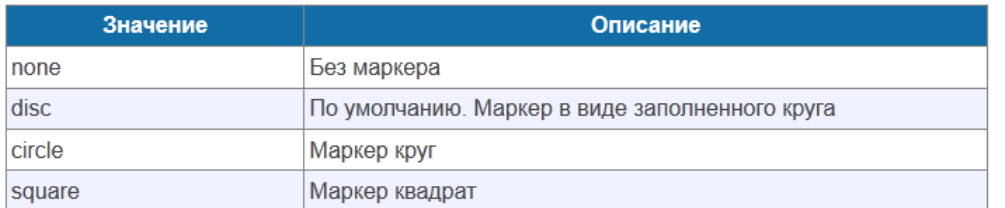

# Значения для упорядоченных списков

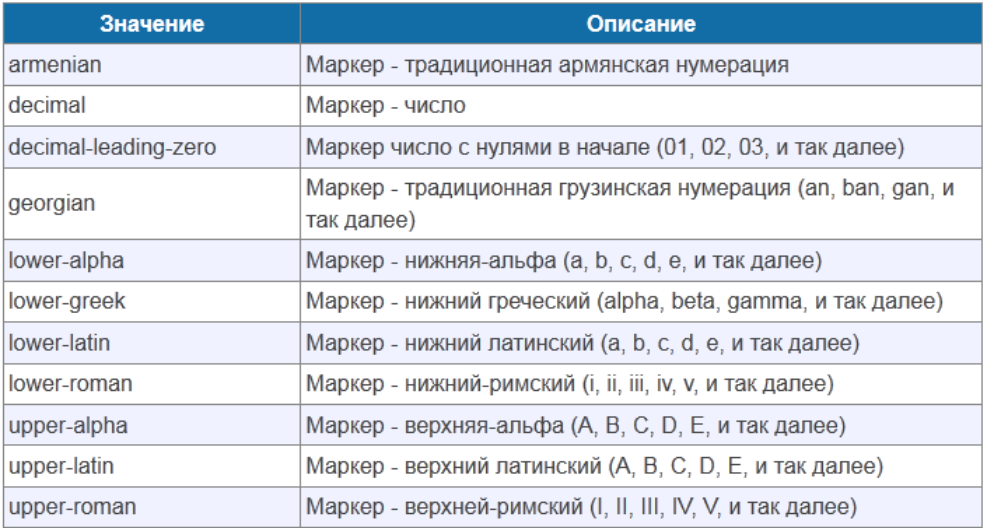

Кроме того, можно определить свой собственный маркер списка, сделать это можно так:

## **ul { list-style-image: url(images/book.gif); }**

### **Практическая часть**

Выполнить задания с применением селекторов классов и id (заголовок).

# **Пример страницы с применением CSS**

#### **Задание 1.**

Скопировать текст и применить стиль: Times New Roman, размер стандартный, выравнивание по левому краю, красная строка.

Lorem ipsum dolor sit amet, consectetur adipiscing elit. Vivamus aliquam gravida turpis at aliquet. Praesent viverra tellus vitae enim rutrum nec bibendum tortor pharetra. Fusce massa metus, fermentum id varius id, volutpat tempus nisi. Suspendisse tortor diam, tristique a venenatis eu, tristique sed orci. Fusce eget nisi vitae sem mattis egestas. Phasellus convallis felis sed magna accumsan tincidunt. Phasellus ullamcorper diam eget sapien pretium lobortis. Etiam dui nulla, dapibus id mattis eget, consectetur eu ipsum. Proin varius tempus ipsum. Sed eu fermentum odio.

#### **Задание 2.**

Скопировать текст и применить стиль: Arial, размер стандартный, выровнен по центру, жирный)

**Maecenas elementum risus a nibh volutpat tincidunt. Integer massa sapien, dapibus sit amet sollicitudin sed, aliquet vitae augue. Fusce vitae nulla quam. Nam quis ligula congue quam fermentum gravida pellentesque vel libero. Vestibulum vitae odio a turpis eleifend bibendum. Ut mollis facilisis enim at tincidunt. Integer odio tortor, scelerisque sit amet ultrices ac, posuere a nunc. Nam faucibus felis vitae lacus hendrerit quis imperdiet massa dapibus. Morbi eros odio, gravida quis semper a, fringilla ac arcu. Aliquam vitae dolor quis nisi dictum consequat sit amet vel ipsum. Pellentesque nec libero quis lacus cursus commodo. Cras sit amet venenatis magna. Proin non cursus eros. Pellentesque habitant morbi tristique senectus et netus et malesuada fames ac turpis egestas.** 

#### **Задание 3.**

Скопировать текст и применить стиль: Verdana, размер стандартный, выравнивание по ширине, красная строка.

Sed cursus viverra tempor. Nunc aliquet, odio eget ultricies malesuada, nisi augue interdum orci, sit amet consequat lorem elit in risus. Praesent malesuada est sit amet mi cursus imperdiet. Mauris varius eros ac lacus bibendum ut tempus sapien eleifend. Aliquam consectetur, tellus sed dignissim tincidunt, lorem augue euismod lectus, et lacinia orci ipsum eu nibh. Aliquam eget fringilla dolor. Nam ut nunc sed magna facilisis rhoncus quis non dui. In dolor nisi, eleifend eget tempus ac, tempus vel elit. Praesent et accumsan felis. Fusce ligula mi, eleifend venenatis lobortis non, tincidunt vitae elit. Mauris porttitor scelerisque luctus. Quisque ac felis ut lacus interdum bibendum ut nec tortor. Nunc sapien justo, eleifend quis rhoncus in, posuere sed elit. Donec tincidunt velit sit amet nunc molestie in laoreet velit eleifend.

#### **Задание 4.**

Скопировать текст и применить стиль: Times New Roman, размер стандартный, выравнивание по правому краю,.

Suspendisse nunc sapien, dignissim a pellentesque eget, dignissim eu nisi. Etiam imperdiet iaculis erat, vel viverra enim aliquam eu. Nullam vitae massa ac arcu condimentum consequat eu eget ante. Integer scelerisque mattis ipsum et auctor. Fusce mollis condimentum magna, sed aliquet dui dictum et. Fusce consequat risus in purus tempor consectetur. In vel ligula turpis. Donec tincidunt, lorem nec imperdiet viverra, arcu urna malesuada nisl, id volutpat nisi diam a mi. Phasellus tincidunt vehicula magna non varius. Quisque tempor sollicitudin ligula, eget bibendum tortor tempus id. Etiam ut rhoncus risus. Proin rutrum sapien sed massa luctus quis blandit odio vestibulum. In quis iaculis nunc.

#### **Задание 5.**

Скопировать текст и применить стиль: Times New Roman, размер стандартный, жирный, курсив.

*In hac habitasse platea dictumst. Aliquam erat volutpat. Proin vitae mi quis est sollicitudin iaculis. Fusce cursus ullamcorper purus nec rutrum. Donec nec nunc velit. Nam sapien dui, pellentesque non tincidunt non, ultricies eu elit. Mauris sed*

# *accumsan sapien. Cras rutrum commodo felis, eu vehicula dui eleifend vel. Cras laoreet tellus eget odio fermentum sodales .*

# **Задание 6.**

Создать маркированный список, маркер – круг.

- o Text1
- o Text2
- o Text3
- o Text4
- o Text5

#### **Задание 7**

Создать список с изображениями вместо маркеров

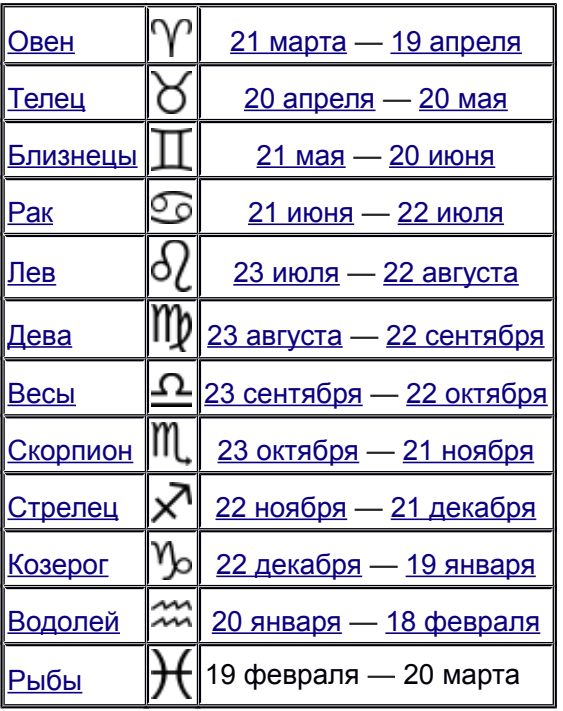

Пример:

- $\gamma$  Овен (21 марта 19 апреля);
- Телец (20 апреля 20 мая);
- Близнецы (21 мая 20 июня); и т.д.